## **Elementary Schools Store Grades for S1:**

This process will store grades from the teacher's gradebook's into historical grades in Powerschool for ALL courses.

This should be done after printing report cards if possible so that we store EXACTLY what is sent home on report cards.

You CAN store more than one time but it will overwrite your previous store.

\*\*\*Remember that after storing grades, you will need to make any grade changes in historical as well as in the teacher's grade book.

Any new students that enroll, you will need to add S1 grades into historical AND in the teacher's gradebook.

## **Storing for S1 Grades:**

- Step 1: click System from the main PS page
- Step 2: click Permanently Store Grades
- Step 3: Enter S1 for "Use this Final Grade/Reporting Term:"
- Step 4: Enter S1 for "Save with this Historical Store Code:"
- Step 5: Select "Include only enrollment records that are currently active and that were active on this date:", enter THE LAST DAY STUDENTS ATTENDED CLASS FOR THE SEMESTER as the date. (for example: if we get out for Christmas holidays on 12/22/2016, use this date)
- Step 6: Enter the course credit:
  - For year long classes select "Store with no credit" and 0%
  - For Semester 1 leave it on "Do not store"
- Step 7: Change "Options for classes enrolled at other schools" to the following:
  - "Store grades for classes enrolled at" to All schools
  - "Record the school name of" to This school
  - (this will store alternative school grades into historical)
- Step 9: Click Submit
  - \*\*See screenshot below:

## **Permanently Store Grades**

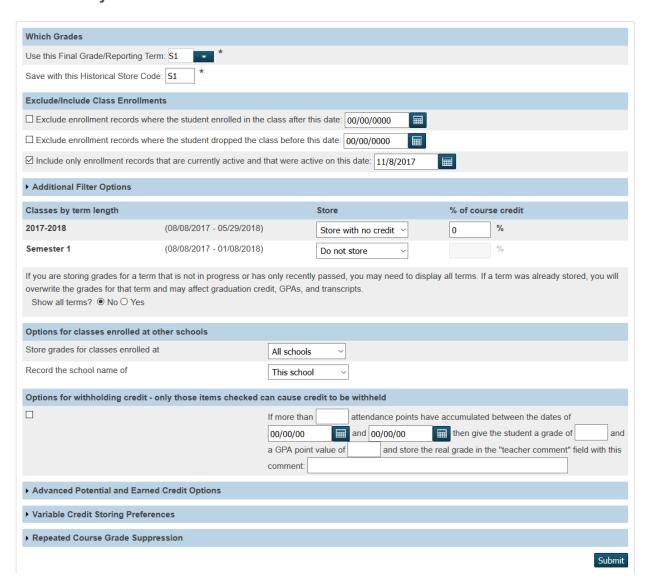